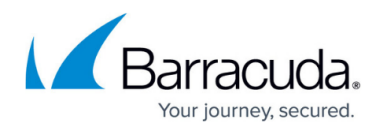

## **Actions on Existing Scans**

<https://campus.barracuda.com/doc/45711669/>

You can quickly create new scans based on existing scan configurations using the **Copy** option on either the **Active Scans** or **Finished Scans** page.

- 1. Go to either the **Active Scans** or **Finished Scans** page, and click **Copy** in the **Actions** column for the scan configuration on which you want to base the new scanner configuration.
- 2. In the **Scan Configuration**, enter a new **Scan Name**, if you choose. If you choose, change the URL, to perform the same scans on a different web site.
- 3. Make any necessary adjustments to the remaining settings. If you do not change any configuration parameters, the scan will be identical to the scan you copied.
- 4. Click **Start Scan**. The scan will either begin immediately or will begin at the designated time.

## Barracuda Vulnerability Manager

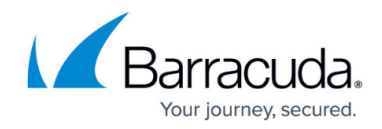

© Barracuda Networks Inc., 2024 The information contained within this document is confidential and proprietary to Barracuda Networks Inc. No portion of this document may be copied, distributed, publicized or used for other than internal documentary purposes without the written consent of an official representative of Barracuda Networks Inc. All specifications are subject to change without notice. Barracuda Networks Inc. assumes no responsibility for any inaccuracies in this document. Barracuda Networks Inc. reserves the right to change, modify, transfer, or otherwise revise this publication without notice.